# **Interface Groups API v1.0**

Copyright © Riverbed Technology Inc. 2024

Created Jan 16, 2024 at 02:01 PM

## **Overview**

The documentation pages in this section describe the RESTful APIs included with Riverbed NetProfiler Product. It is assumed that the reader has practical knowledge of RESTful APIs, so the documentation does not go into detail about what REST is and how to use it. Instead the documentation focuses on how to create and manage interface groups.

Interface groups are maintained in a hierarchical form and are identified by their group path, similar to files in a Linux file system. Each interface group can contain interfaces, devices and interface sub-groups within itself.

The following operations can be performed via the API:

- Create new interface groups
- Fetch details on existing interface groups
- Update existing interface groups
- Delete existing interface groups
- Add interfaces, devices and interface sub-groups to existing interface groups
- Delete interfaces, devices and interface sub-groups from existing interface groups
- Import interface groups from XML
- Export interface groups to XML

Details about REST resources can be found in the **Resources** section. This overview continues with how to run these APIs.

### **Authentication**

All REST requests must be authenticated. The **Authentication** section of the Common API describes which authentication methods are presently supported.

# Resources

## **Interface Groups: Get Groups**

Get all interface groups

```
GET https://{device}/api/mgmt.interface_groups/1.0/groups/all
```
#### **Authorization**

This request requires authorization.

#### **Response Body**

On success, the server returns a response body with the following structure:

```
JSON
```

```
\overline{[}{
   "name": string,
  "description": string,
   "group<sup>'</sup> path": string,
   "parent_group_path": string,
   "member_type": string,
   "members": [
    {
    }
  ]
 }
]
Example:
\overline{ }{
   "name": "WAN",
   "description": "All WAN interfaces known to Profiler, both optimized and non-optimized",
   "members": [
    {
      "name": "Non-optimized",
```

```
"name": "Non-optimized",
   "description": "WAN interfaces of non-optimizing WAN devices",
   "members": [],
   "group_path": "/WAN/Non-optimized",
   "parent_group_path": "/WAN",
   "member_type": "Interface Group"
  },
  {
   "name": "Optimized",
   "description": "WAN interfaces of Steelhead and other WAN optimization devices",
   "members": [],
   "group_path": "/WAN/Optimized",
   "parent_group_path": "/WAN",
   "member_type": "Interface Group"
  }
 ],
 "group_path": "/WAN",
 "parent group path": "/",
 "member_type": "Interface Group"
},
{
 "name": "Deployment",
 "description": "Layout of deployed Cascade data flow products",
 "members": [
  {
   "ipaddr": "10.1.102.23",
    "member_type": "Device",
    "device_type": "Cascade Gateway Virtual Edition",
   "version": "M19.0",
   "interface": []
  }
 ],
 "group_path": "/Deployment",
 "parent_group_path": "/",
 "member_type": "Interface Group"
},
{
 "name": "dummy1",
 "description": "Dummy 1",
 "members": [
  {
    "ipaddr": "10.33.131.198",
    "ifindex": "1",
   "member_type": "Interface"
  },
  {
   "ipaddr": "10.33.131.198",
   "ifindex": "2",
   "member_type": "Interface"
  },
  {
   "ipaddr": "10.1.11.175",
   "member_type": "Device",
   "device_type": "Riverbed SteelFlow",
    "version": "CascadeFlow",
    "interface": [
     {
      "ipaddr": "10.1.11.175",
      "ifindex": "2"
    }
   ]
  },
  {
   "ipaddr": "10.44.112.7",
    "member_type": "Device",
    "device type": "SteelCentral AWS VPC Flow Exporter",
   "version": "1.0",
   "interface": [
     \mathcal{L}"ipaddr": "10.44.112.7",
      "ifindex": "1"
     }
   ]
  },
  {
   "ipaddr": "40.71.236.158",
   "member_type": "Device",
   "device_type": "SteelCentral Azure NSG Flow Exporter",
   "version": "1.1",
   "interface": [
     {
      "ipaddr": "40.71.236.158",
      "ifindex": "1",
      "label": "40.71.236.158:AZURE_NSG_Flow"
    }
   ]
  },
```
 $\mathbf{r}$ 

```
\mathbf{t}"ipaddr": "177.217.207.71",
    "member_type": "Device",
     "device_type": "NetFlow",
     "version": "9",
     "interface": [
      {
       "ipaddr": "177.217.207.71",
       "ifindex": "271",
       "label": "71.207.217.177.isp.timbrasil.com.br:271"
      },
      {
       "ipaddr": "177.217.207.71",
       "ifindex": "2571",
       "label": "71.207.217.177.isp.timbrasil.com.br:2571"
     }
    ]
   },
   {
     "name": "WAN",
    "description": "All WAN interfaces known to Profiler, both optimized and non-optimized",
     "members": [
      {
       "name": "Non-optimized",
       "description": "WAN interfaces of non-optimizing WAN devices",
       "members": [],
       "group_path": "/dummy1/WAN/Non-optimized",
       "parent_group_path": "/dummy1/WAN",
       "member_type": "Interface Group"
      },
      {
       "name": "Optimized",
       "description": "WAN interfaces of Steelhead and other WAN optimization devices",
       "members": [],
       "group_path": "/dummy1/WAN/Optimized",
       "parent group path": "/dummy1/WAN",
       "member_type": "Interface Group"
     }
    ],
     "group_path": "/dummy1/WAN",
    "parent_group_path": "/dummy1",
    "member_type": "Interface Group"
   }
  ],
  "group_path": "/dummy1",
  "parent_group_path": "/",
  "member_type": "Interface Group"
 }
]
```
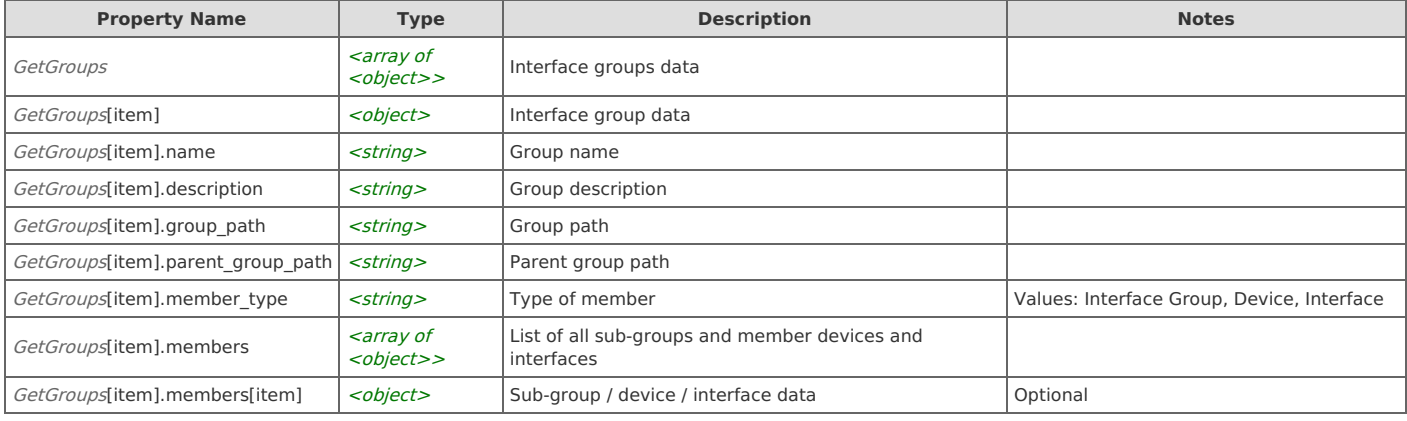

# **Interface Groups: Get Group**

#### Get an interface group

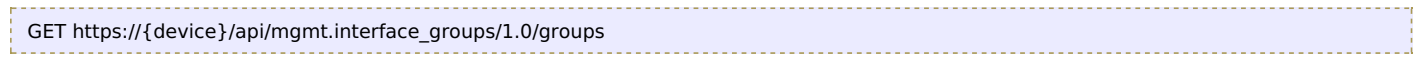

#### **Authorization**

This request requires authorization.

### **Request Body**

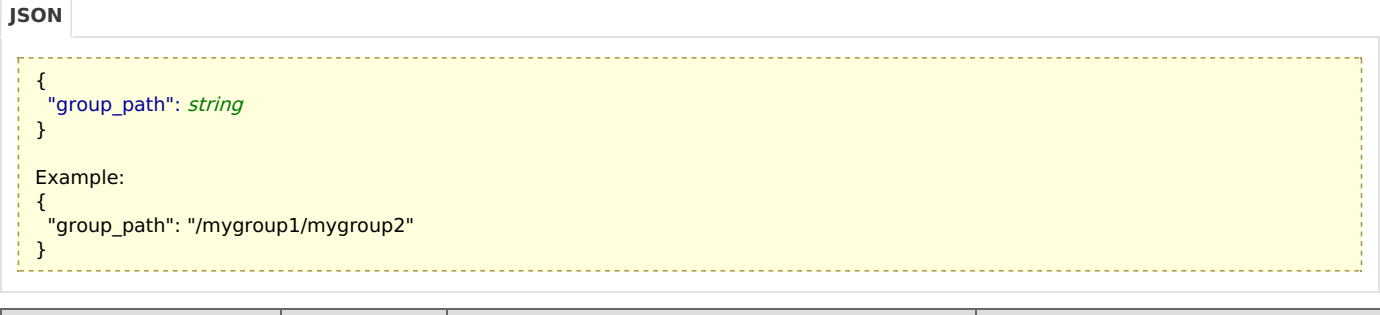

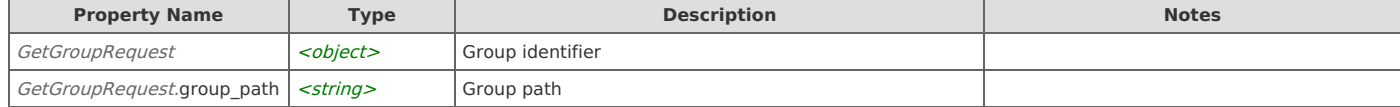

On success, the server returns a response body with the following structure:

```
{
    "name": string,
    "description": string,
    "group_path": string,
    "parent_group_path": string,
    "member_type": string,
    "members": [
     {
     }
    ]
  }
  Example:
  {
    "name": "mygroup2",
    "description": "My Group 2",
    "members": [
     {
       "ipaddr": "10.33.131.198",
      "ifindex": "1",
       "member_type": "Interface"
     },
     {
      "ipaddr": "10.33.131.198",
      "ifindex": "2",
      "member_type": "Interface"
     },
     {
      "ipaddr": "10.1.11.175",
       "member_type": "Device",
       "device type": "Riverbed SteelFlow",
       "version": "CascadeFlow",
      "interface": [
        \{"ipaddr": "10.1.11.175",
         "ifindex": "2"
        }
      \overline{1}},
     {
       "ipaddr": "10.44.112.7",
       "member_type": "Device",
       "device_type": "SteelCentral AWS VPC Flow Exporter",
       "version": "1.0",
       "interface": [
        {
         "ipaddr": "10.44.112.7",
         "ifindex": "1"
        }
      ]
     },
     {
       "ipaddr": "40.71.236.158",
       "member_type": "Device",
       "device type": "SteelCentral Azure NSG Flow Exporter",
       "version": "1.1",
       "interface": [
        {
         "ipaddr": "40.71.236.158",
         "ifindex": "1",
         "label": "40.71.236.158:AZURE_NSG_Flow"
        }
JSON
```

```
}
   ]
  },
  {
   "ipaddr": "177.217.207.71",
   "member_type": "Device",
   "device_type": "NetFlow",
   "version": "9",
   "interface": [
    {
     "ipaddr": "177.217.207.71",
     "ifindex": "271",
     "label": "71.207.217.177.isp.timbrasil.com.br:271"
    },
    \ddot{\phantom{0}}"ipaddr": "177.217.207.71",
     "ifindex": "2571",
     "label": "71.207.217.177.isp.timbrasil.com.br:2571"
    }
   ]
  },
  {
   "name": "WAN",
   "description": "All WAN interfaces known to Profiler, both optimized and non-optimized",
   "members": [
    {
      "name": "Non-optimized",
     "description": "WAN interfaces of non-optimizing WAN devices",
     "members": [],
     "group_path": "/mygroup1/mygroup2/WAN/Non-optimized",
     "parent_group_path": "/mygroup1/mygroup2/WAN",
     "member_type": "Interface Group"
    },
    {
     "name": "Optimized",
     "description": "WAN interfaces of Steelhead and other WAN optimization devices",
     "members": [],
     "group_path": "/mygroup1/mygroup2/WAN/Optimized",
     "parent_group_path": "/mygroup1/mygroup2/WAN",
     "member_type": "Interface Group"
    }
   ],
   "group_path": "/mygroup1/mygroup2/WAN",
   "parent_group_path": "/mygroup1/mygroup2",
   "member_type": "Interface Group"
  }
 ],
 "group_path": "/mygroup1/mygroup2",
 "parent_group_path": "/mygroup1",
 "member_type": "Interface Group"
}
```
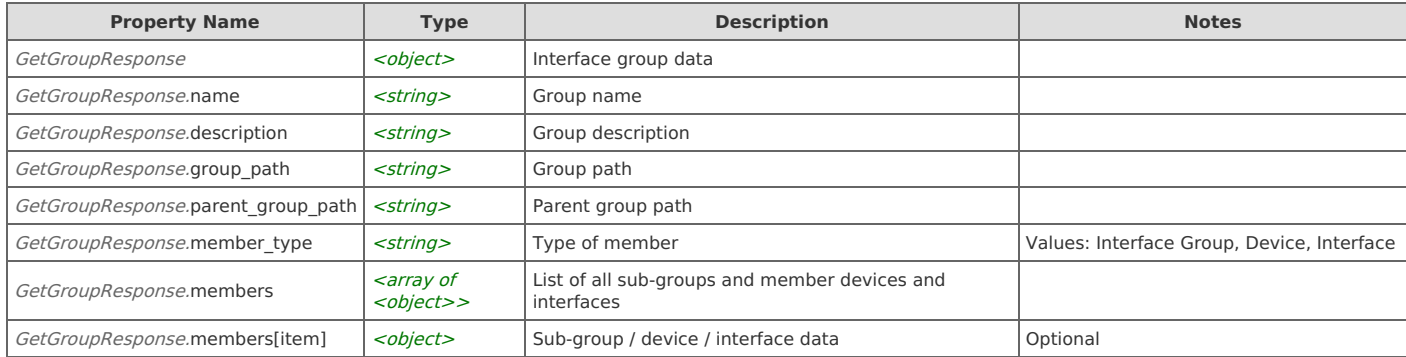

# **Interface Groups: Create Group**

#### Create a new interface group

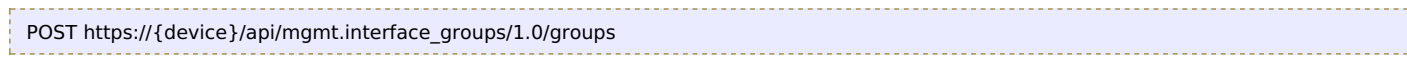

#### **Authorization**

This request requires authorization.

#### **Request Body**

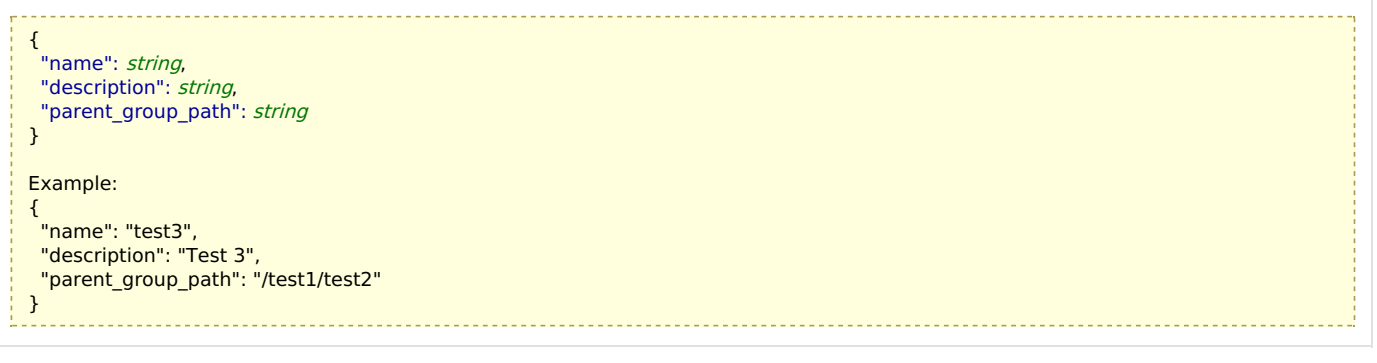

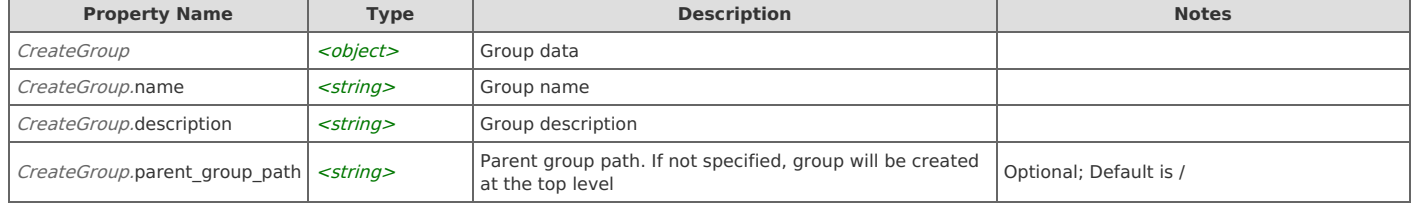

On success, the server does not provide any body in the responses.

# **Interface Groups: Update Group**

Update an interface group

```
PUT https://{device}/api/mgmt.interface_groups/1.0/groups
```
#### **Authorization**

This request requires authorization.

#### **Request Body**

Provide a request body with the following structure:

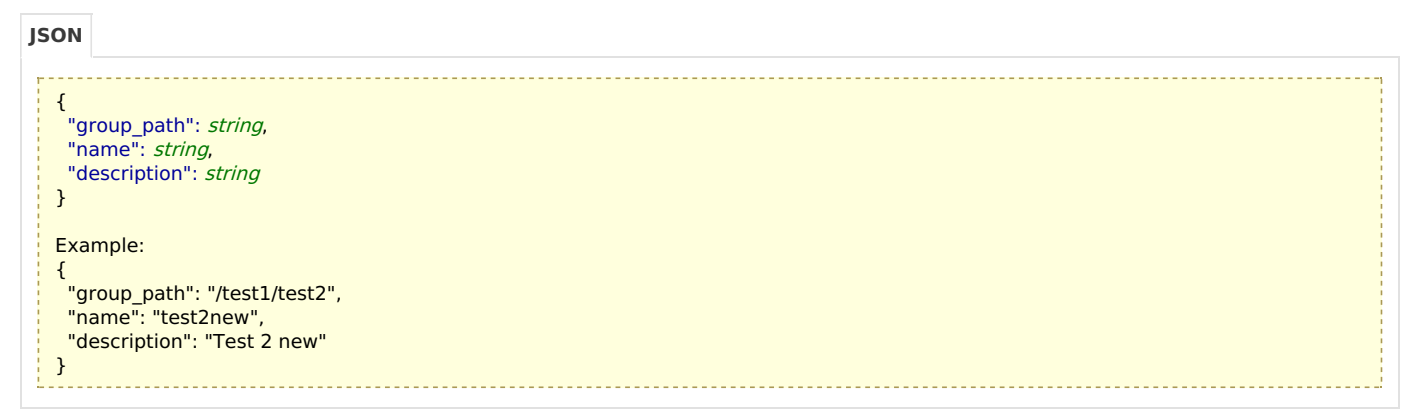

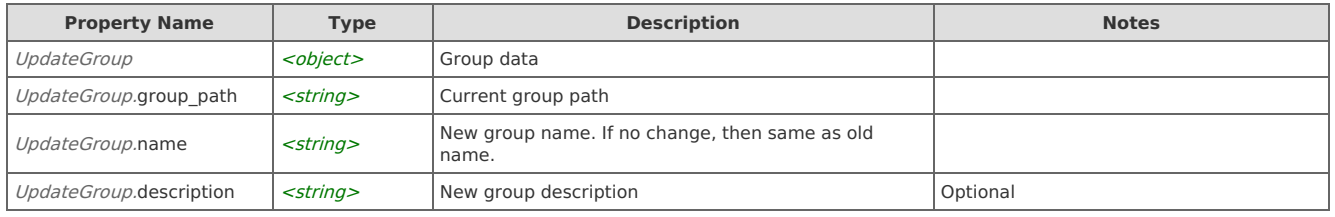

### **Response Body**

On success, the server does not provide any body in the responses.

# **Interface Groups: Delete Groups**

Delete multiple interface groups

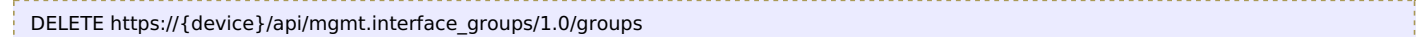

#### **Authorization**

This request requires authorization.

#### **Request Body**

Provide a request body with the following structure:

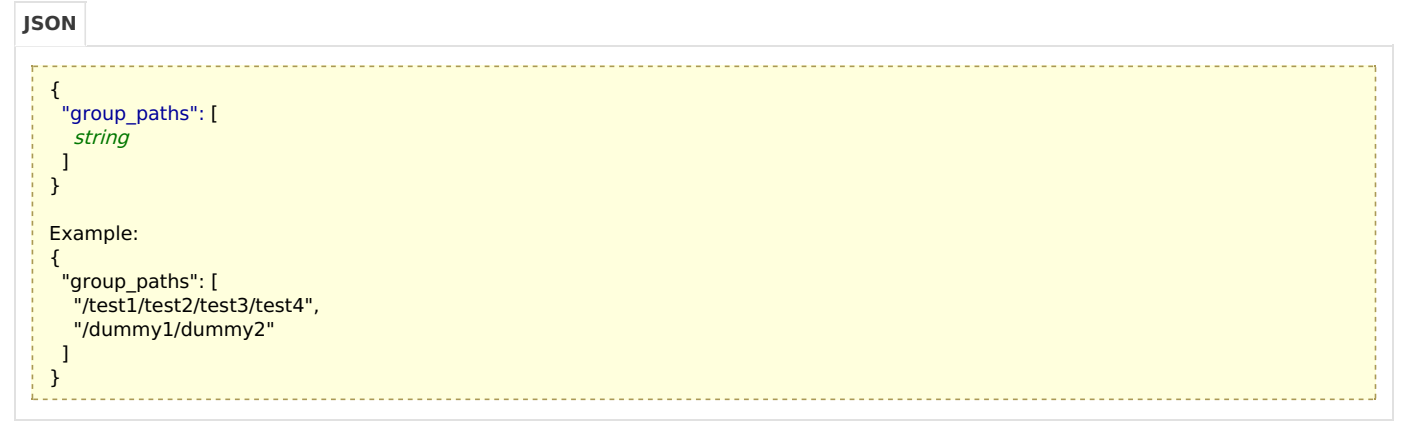

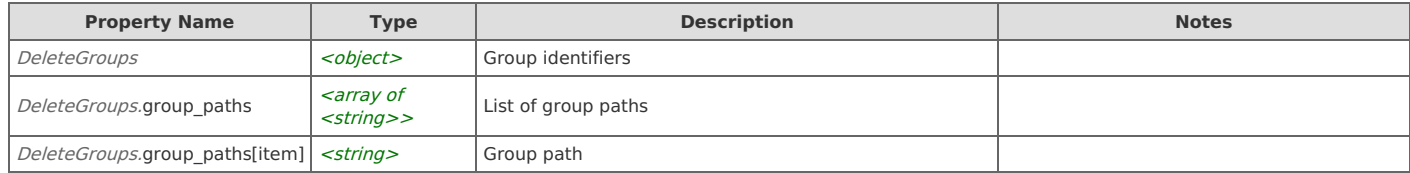

#### **Response Body**

On success, the server does not provide any body in the responses.

# **Interface Groups: Import Groups**

Import interface groups from XML data

```
POST https://{device}/api/mgmt.interface_groups/1.0/groups/import
```
#### **Authorization**

This request requires authorization.

#### **Request Body**

```
{
   "parent_group_path": string,
   "xml_data": string,
   "replace": boolean
  }
  Example:
  {
   "parent_group_path": "/dummy1",
   "xml_data": "<?xml version=\"1.0\" encoding=\"UTF-8\"?>\r\n<network_grouping version=\"1\">\r\n <network_group>\r\n
   <name>dummy1</name>\r\n <description>Dummy 1</description>\r\n <members>\r\n <device ipaddr=\"10.1.11.175\"
   type=\"Riverbed SteelFlow\" version=\"CascadeFlow\" >\r\n <interface ipaddr=\"10.1.11.175\" ifindex=\"2\" />\r\n </device>\r\n
  <interface ipaddr=\"10.33.131.198\" ifindex=\"1\" />\r\n <interface ipaddr=\"10.33.131.198\" ifindex=\"2\" />\r\n </members>\r\n
  </network_group>\r\n</network_grouping>",
   "replace": true
  }
JSON
```
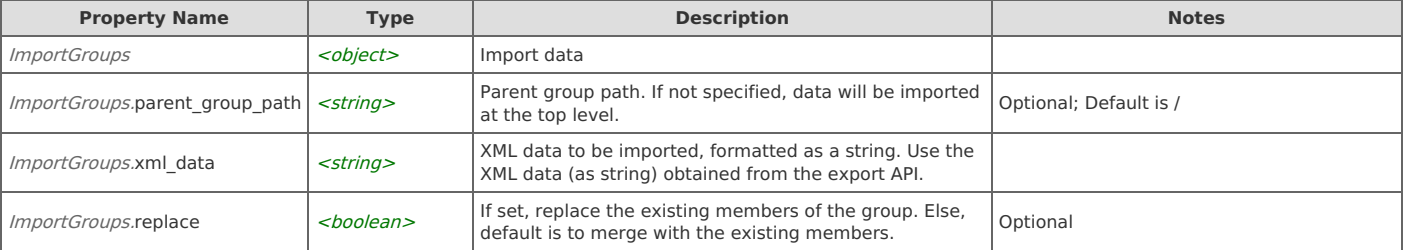

On success, the server does not provide any body in the responses.

# **Interface Groups: Export Groups**

Export interface groups in XML

```
GET https://{device}/api/mgmt.interface_groups/1.0/groups/export
```
#### **Authorization**

This request requires authorization.

#### **Request Body**

Provide a request body with the following structure:

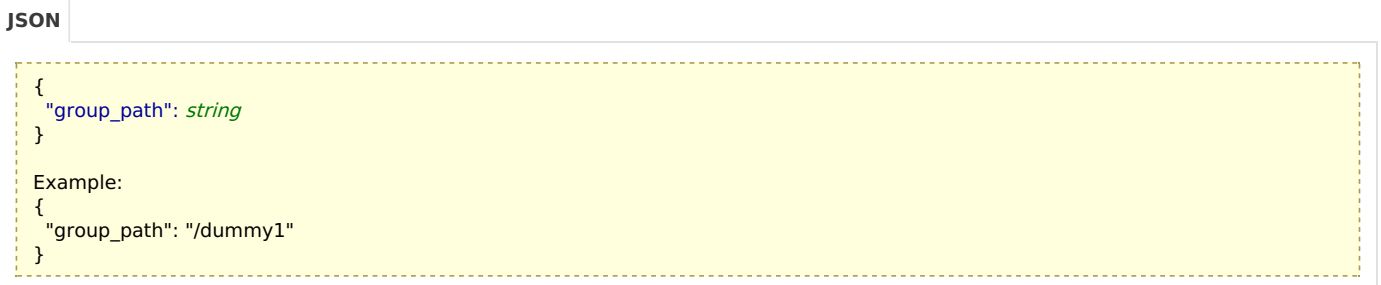

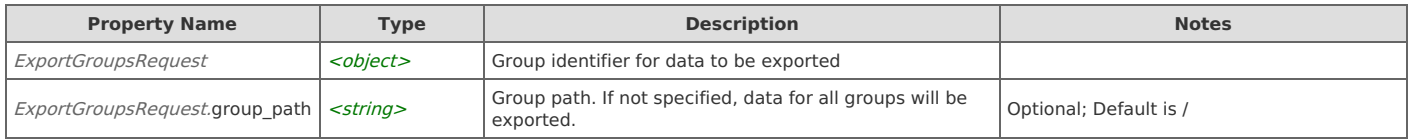

#### **Response Body**

On success, the server returns a response body with the following structure:

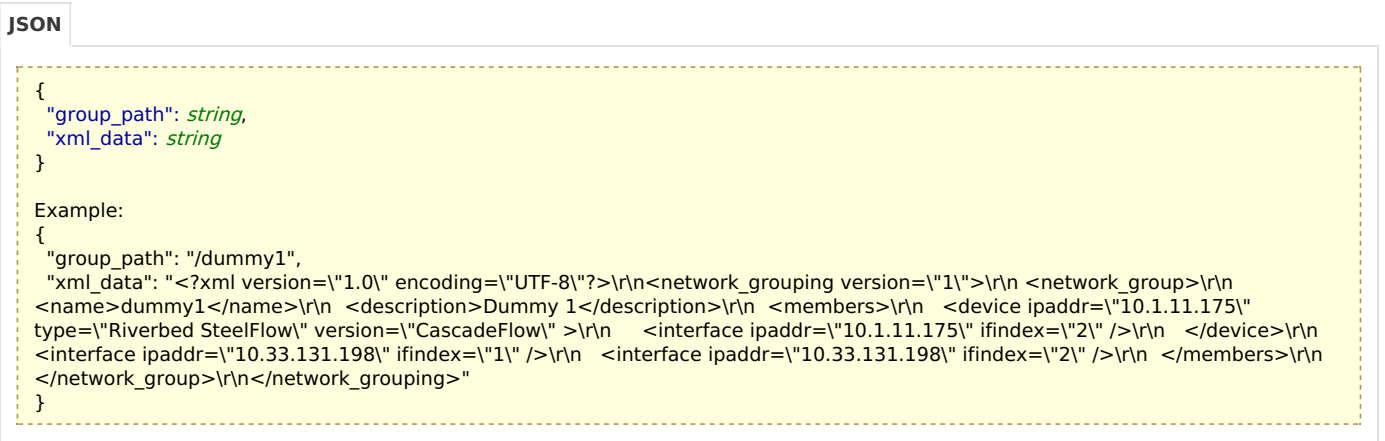

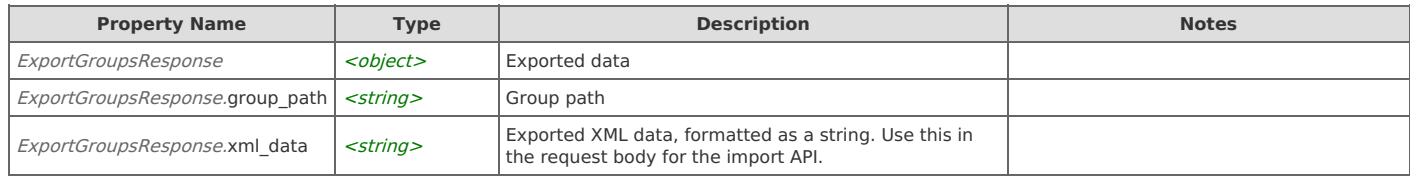

## **Interface Group Members: Add Members**

Add devices and/or interfaces to an interface group

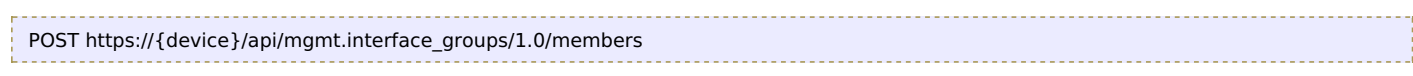

#### **Authorization**

This request requires authorization.

### **Request Body**

Provide a request body with the following structure:

```
{
    "group_path": string,
   "members": [
     string
   ]
  }
  Example:
  {
    "group_path": "/test1/test2/test3/test4",
    "members": [
     "10.1.11.175",
     "10.1.124.247",
     "10.33.131.198:1",
     "10.33.131.198:2"
   ]
  }
JSON
```
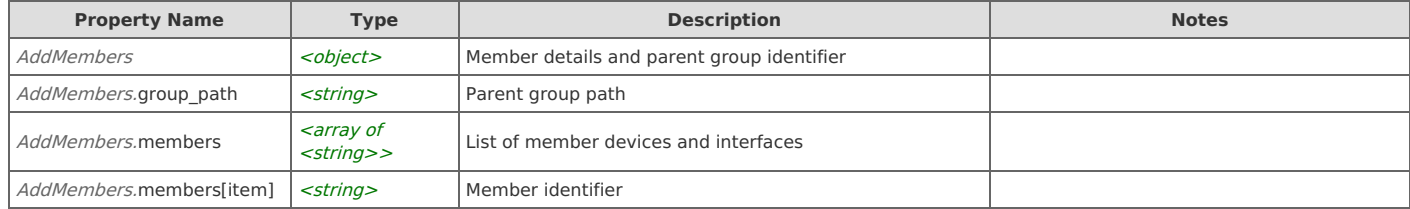

#### **Response Body**

On success, the server does not provide any body in the responses.

# **Interface Group Members: Delete Members**

```
Delete devices and/or interfaces from an interface group
```

```
DELETE https://{device}/api/mgmt.interface_groups/1.0/members
```
#### **Authorization**

This request requires authorization.

#### **Request Body**

```
{
    .<br>"group_path": string,
   "members": [
    string
   ]
  }
  Example:
  {
    "group_path": "/test1/test2/test3/test4",
   "members": [
    "10.1.11.175",
     "10.1.124.247",
     "10.33.131.198:1",
     "10.33.131.198:2"
   ]
  }
JSON
```
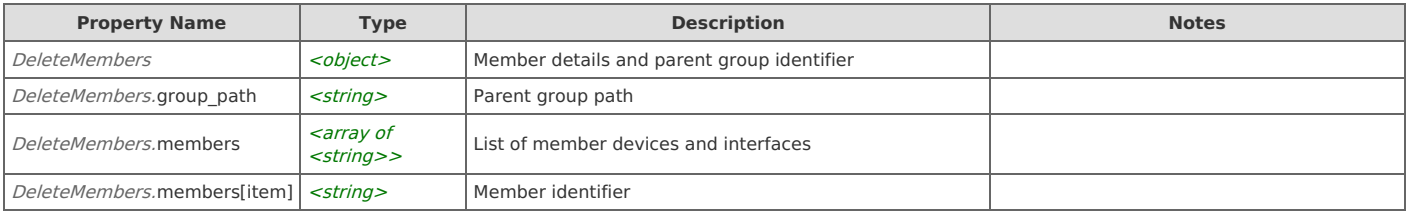

On success, the server does not provide any body in the responses.

# Error Codes

In the event that an error occurs while processing a request, the server will respond with appropriate HTTP status code and additional information in the response body:

{ "error\_id": "{error identifier}", "error\_text": "{error description}", "error\_info": {error specific data structure, optional} }

The table below lists the possible errors and the associated HTTP status codes that may returned.

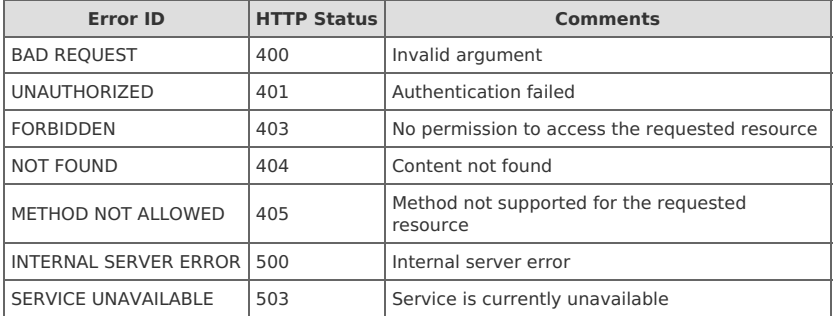